# **Summary**

| WIRING                |    |
|-----------------------|----|
| Connector             | 3  |
| KILL SWITCH           |    |
| Setup Mode            | 5  |
| Ignition Timing       | 8  |
| Pickup Type           | g  |
| VR Pickup             | 10 |
| Hall Sensor           | 11 |
| Points                | 14 |
| Pickup Position       | 15 |
| Shaft                 | 16 |
| Advance Timing        | 17 |
| Pickup Type           | 18 |
| Dwell                 | 19 |
| Select curve          | 20 |
| Read                  | 21 |
| Dump                  | 22 |
| Modification          | 23 |
| Add points            | 24 |
| Clear points          | 25 |
| Clear Timing          | 26 |
| Clear All             | 27 |
| Factory Restore       | 28 |
| Advanced settings     | 29 |
| Advance at kick start | 29 |
| AutoSpark             | 30 |
| Bypass                | 31 |
| Console               | 32 |
| Troubleshooting       |    |
| Running Mode          | 35 |
| Appendix 1            | 36 |
| Appendix 2            | 37 |
| Appendix 3            | 38 |
| Appendix 4            | 41 |

# **WIRING**

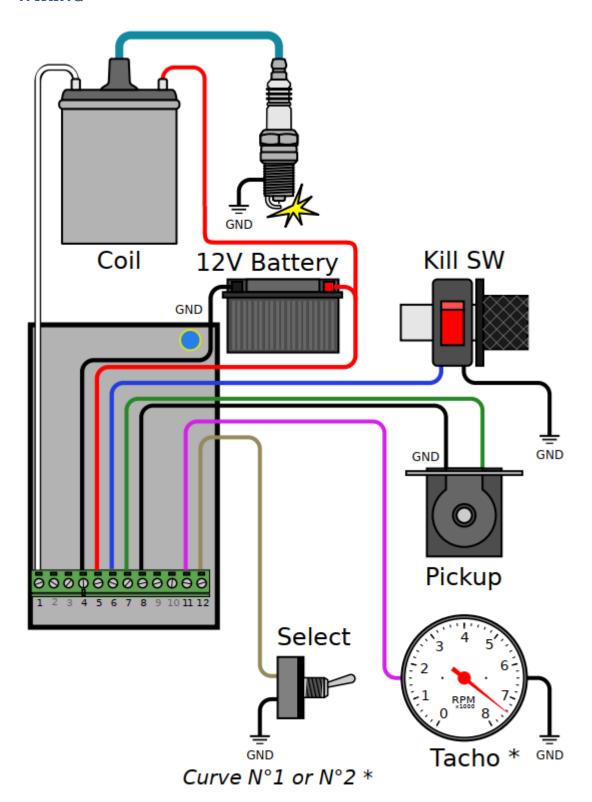

\* optional

# Connector

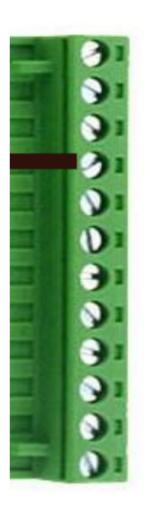

| 1  | output | To ignition coil                    |  |  |
|----|--------|-------------------------------------|--|--|
| 2  | output | not connected (=ignition coil)      |  |  |
| 3  | input  | not connected (=ground)             |  |  |
| 4  | input  | Ground frame (=minus from battery)  |  |  |
| 5  | input  | +12Vdc from battery                 |  |  |
| 6  | input  | Kill switch                         |  |  |
| 7  | input  | Analog Pickup                       |  |  |
| 8  | input  | Pickup Ground or Hall Sensor Ground |  |  |
| 9  | input  | Digital Hall Effect Sensor *        |  |  |
| 10 | input  | not connected                       |  |  |
| 11 | output | Tachometer *                        |  |  |
| 12 | input  | Curve Selection *                   |  |  |

\* Options

# **KILL SWITCH**

The ignition uses the Kill switch input as a selector between 2 functions:

- <u>Setup</u>
- Stop engine.

## **Setup Mode**

- 1) Turn the Kill Switch ON (connector pin 6 connected to ground) PRIOR to power on the ignition box.
- 2) **Power on** the ignition box with a 6 to 12v battery.

Warning: The Power and Ground connections MUST BE SECURE.

A power outage during the setup process may cause the ignition box to brick!

When the ignition box detects that the kill switch is already grounded, it turns into SETUP Mode.

3) The Blue Led blinks 5 times meaning grounded Kill switch detected.

Then wait for the WiFi server to start,

then blinks 5 times again meaning "Wifi Ready" and finally flashes once every 5 seconds.

- 4) The ignition box starts a WiFi AP (Access Point)
- 5) On your phone, laptop, PC, whatever, go to the Wifi setting and search for a new SSID called Transmic\_ign

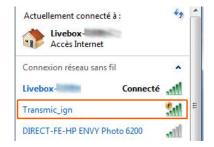

6) Connect to it (there is no password) if a password is required: it's "password"

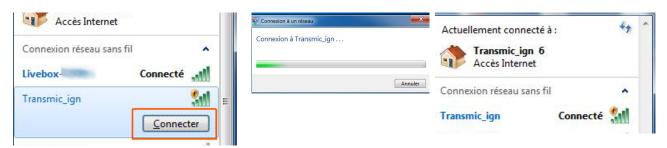

- 8) Once your device is connected to the AP, open up a **browser** and head over to <a href="http://192.168.4.1/setup">http://192.168.4.1/setup</a> (http not https!)
- 9) Once connected your browser should display:

#### TRANSMIC.FR

#### TCI V13R0C0

You are now connected to your ignition box.
Options: 5
Serial: 2315 ©

configuration

Documentation: https://transmic.fr/tci13

10) Turn the Kill Switch OFF for Running mode.

#### **Troubleshooting WiFi connection**

- Ignore any browser message saying it's not connected to internet:

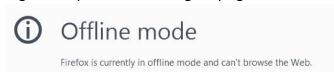

Indeed, it's connected ONLY to the Ignition box, not to the web. (It's impossible to reach Google and the ignition box at the same time)

- You can see available SSID with a Wifi Analyzer as NetSpot for Android or Wifi-Analyzer for W10
- You can test the network connection from your laptop to the ignition box:

Open a command Prompt:

Type "cmd" into the address bar of File Explorer and hit Enter

or Press Windows+R to open "Run" box. Type "cmd" and then click "OK"

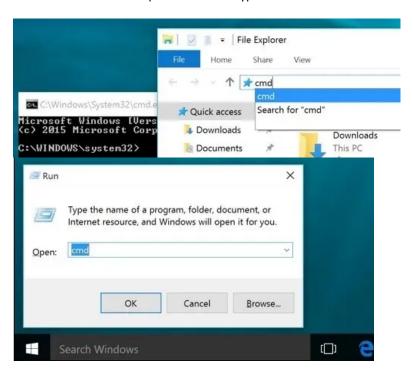

ping the ignition box, it should replies:

#### C:\>ping 192.168.4.1

Pinging 192.168.4.1 with 32 bytes of data:

**Reply** from 192.168.1.1 : bytes=32 time<1ms TTL=64 **Reply** from 192.168.1.1 : bytes=32 time<1ms TTL=64 **Reply** from 192.168.1.1 : bytes=32 time<1ms TTL=64

#### Clear DNS cache

Windows: in MsDos console: C:\>ipconfig /flushdns

MacOS: in Terminal: sudo dscacheutil -flushcache
Linux: in Terminal: sudo systemd-resolve —flush-caches

#### **Troubleshooting display**

Console URL is http:// NOT https:// but some browsers like Chrome automatically switch to secure https://

- Use Firefox. Close <u>all</u> Firefox windows than relaunch it.
- Use a lightweight, portable browser as  $\underline{\textit{QtWeb}}$
- In Chrome, disable HSTS

# **Ignition Timing**

Assuming you want this ignition curve:

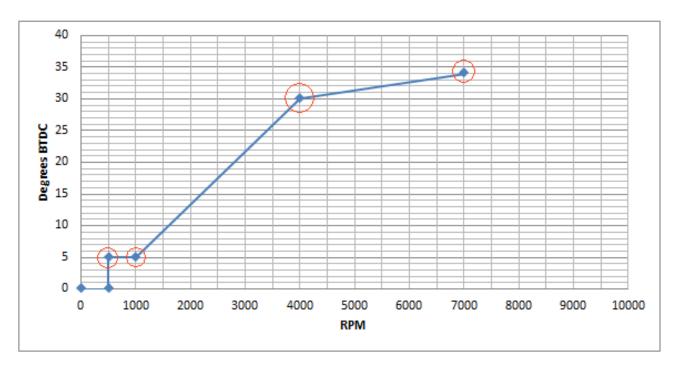

One can define this curve with 4 points but you can use up to 13 points.

0 to 500rpm at 0° BTDC is <u>hard coded</u> for no kickback.

The curve above is defined by 4 pairs of values

```
500 \text{ rpm} = 5^{\circ} \text{ BTDC}
1000 \text{ rpm} = 5^{\circ} \text{ BTDC}
4000 \text{ rpm} = 30^{\circ} \text{ BTDC}
7000 \text{ rpm} = 34^{\circ} \text{ BTDC}
```

Those 4 couples of values MUST be filled out in the form <u>consecutively and in ascending order</u> of RPM along with the pickup position.

# **Pickup Type**

## Default: 0

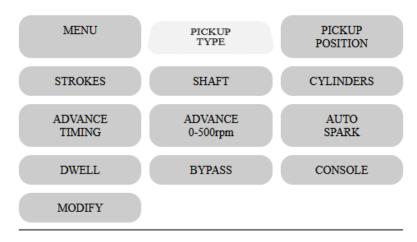

[USERTYP]

- 0: Analog Pickup Coil (VR)
- O 1: Digital Hall Effect Sensor \*

Send

\* option

Select the type of pickup attached to the Ignition box:

0 = VR stands for Variable Reluctor aka pickup coil/trigger coil (Analog signal)

1 = Hall Effect Sensor (Digital signal)

# **VR Pickup**

Analog VR pickup is connected between pins 7 and 8(gnd)

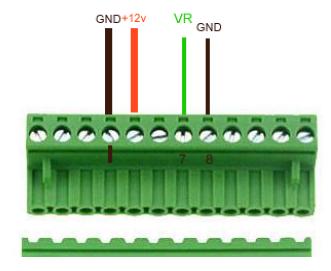

The pickup coil **MUST** be connected in order to send a **POSITIVE PULSE FIRST**:

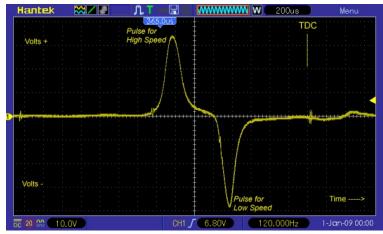

If the first pulse is Negative then the timing will be completely off (spark AFTER TDC).

Just swap the wires to change the polarity!

To avoid ElectroMagnetic Interference (EMI) it's safer to connect the pickup sensor through a shielded cable. Shield grounded on one side only.

Twisted pair is better.

# **Hall Sensor**

A Hall Sensor can be connected between pins 9 and 8(gnd)

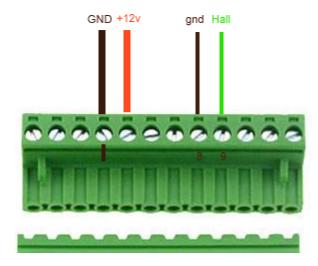

<u>Pickup Type</u> must be set to [1] for use of a Hall sensor.

## 2 types of Sensors

- Hall sensors with **open-collector** output, give a floating voltage when no magnet. They needs a pull-up resistor.

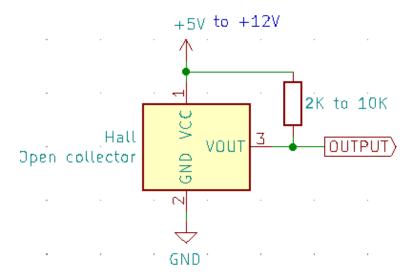

- Hall sensors with **built-in pull-up resistor** give positives voltage when no magnet.

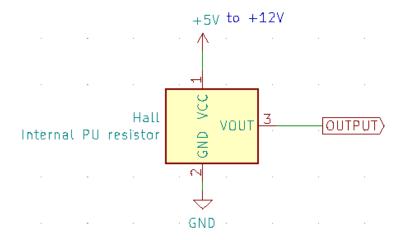

Hall sensors require a +5v to +12vdc supply voltage.

You can even connect an **Optical Sensor** as long as it puts out a CLEAN square signal similar to the one above.

See Appendix 2 for Position

## Output of a Hall sensor

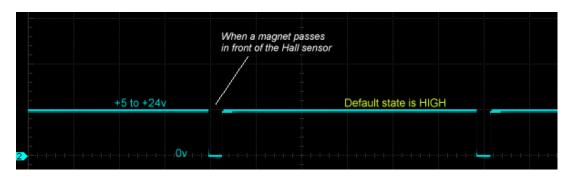

## **Timing**

The ignition box uses the **rising edge** of the Hall sensor signal.

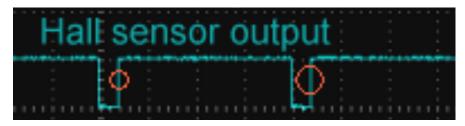

You can even connect an **Optical Sensor** as long as it puts out a CLEAN square signal similar to the one above.

## **Points**

Points can be connected between pins 9 and 8(gnd)

#### First step:

Modify the wiring:

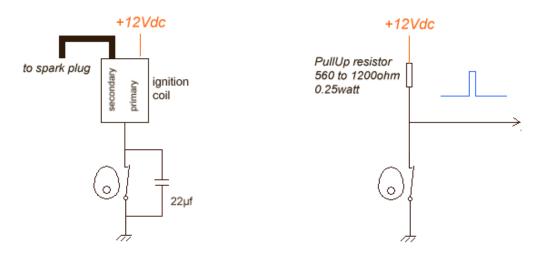

#### Second step:

Most conventional points have a mechanical advance with weights that change the timing depending on RPM. Now that TCI will be controlling the timing, you will need to lock out these mechanism.

#### 2 possibilities:

A) You move the points or lock the mechanical timing to the **farthest advanced position**.

ie: If the mechanical system can shift the points until 30° BTDC. lock the points in this position and tell the TCI: "Pickup Position is 30°"

B) If Points don't have mechanical system or if you choose to lock the mechanical system for NO advance, then tell the TCI "Pickup Position is at TDC" by entering 360°

## **Pickup Position**

Default: 50

Range of values: 1 to 360

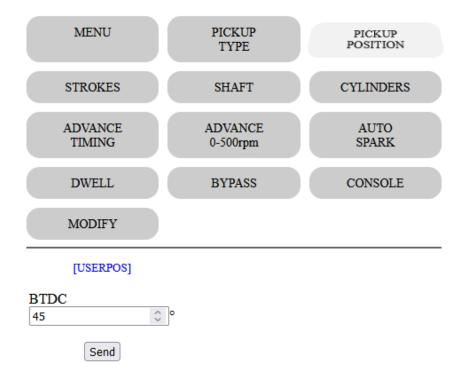

- Go back to the browser and first thing first, enter the Pickup Position then click Send

Formula is: Pickup position = Base advance + Magnet Length

Magnet Length:

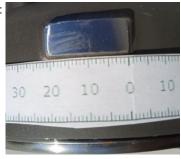

Base advance is generally 5 to 15° BTDC

See <u>Appendix</u> 1,2,3 to find the physical position of the pickup relative to TDC.

Current value appears in blue on the form.

- The **blue Led flashes** when value is processed.

## Shaft

#### Default: 0

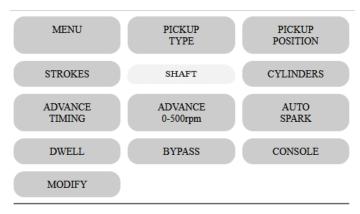

#### [USERSFT]

- 0: CrankShaft
- 01: CamShaft 02: 2pulses/rev

Send

- Select if the pickup is placed
  - on the crankshaft via the flywheel (2stk,4stk) with 1 pulse per rotation
  - on the camshaft (4stk) with 1 pulse per 2 rotations.
  - on the crankshaft with 2 pulses per rotation

## **Advance Timing**

- Proceed now to enter the advance timing.

#### We want to setup:

| 500  | cpm | = | 5°  | BTDC |
|------|-----|---|-----|------|
| 1000 | rpm | = | 5°  | BTDC |
| 4000 | rpm | = | 30° | BTDC |
| 7000 | rpm | = | 34° | BTDC |

#### Enter values consecutively in ascending order of RPM!

Pair 500:5 first etc etc...

7000 being the  $\underline{\mathsf{last}\ \mathsf{value}}$  (as the firmware stops reading when it meets a null value),

7000 will act as the <u>hard rev-limiter</u>: No more sparks at 7001 RPM!

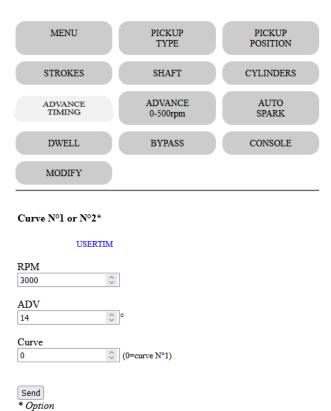

# Stored Values:

Timing Curve 1:

| 0  | 500  |
|----|------|
| 4  | 5    |
| 8  | 1000 |
| 12 | 5    |
| 16 | 3000 |
| 20 | 40   |
| 24 | 8000 |
| 28 | 30   |
| 32 | 0    |
| 36 | 0    |
| 40 | 0    |
| 44 | 0    |

RPM can be entered with a 100rpm step but RPM will be measured with **1rpm** precision.

Timing can be entered with a precision of 1° but the processor calculate all timing values between the points you entered using linear interpolation so an **accuracy of 0.1°** is done at this step.

Any timing values will be COMPLETELY OFF IF PICKUP POSITION IS FALSE: PICKUP POSITION IS KEY

See Appendix 1 for Position

Curve N°1 is stored from addresses 0 to 100

## **Pickup Type**

#### Default: 0

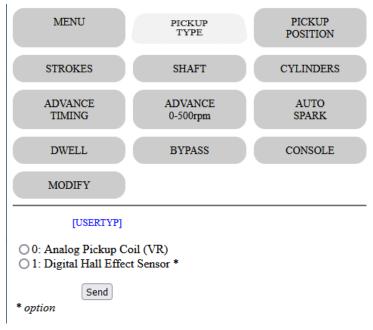

Current value appears in blue on the form.

When the LEADING edge of the magnet passes in front of the pickup coil, a wave is produced and another wave of opposite voltage is generated when the FALLING edge of the magnet leaves the pickup coil.

Depending on the wiring, the first pulse at Leading Edge can be positive (then negative at Falling edge), or the exact opposite.

## Pickup Polarity MUST be Positive then Negative to work with this TCI

## Like that:

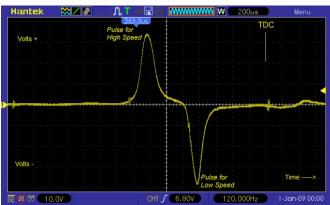

## **Dwell**

#### Default: 3

#### Range of values: 1 to 6

Dwell time is the charge time for the ignition coil.

It vary with different types of ignition coil and is typically 2 milliseconds for many modern coils and 4 or 5 milliseconds for older ignition coils.

Spark appends when the current flow is stopped after Dwell time.

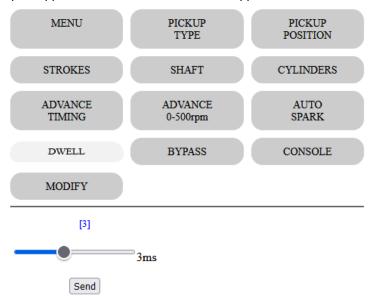

Current value appears in blue on the form.

Keep in mind that the longer the Dwell time, the lower the max RPMs

## **Select curve**

#### Default: curve N°1

If you bought the 2 curves option, then connect a switch between connector pin 12 and ground.

When switch is **open** (or no switch connected), **curve N°1** will be used.

If switch is **on** (pin 12 connected to ground) <u>BEFORE</u> turning on the ignition box, then **curve N°2** will be used.

## You cannot change the curve while running.

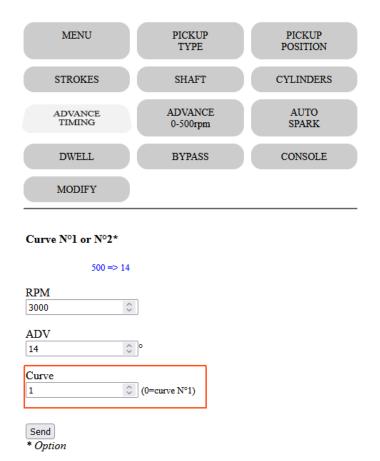

| 96      | 0        |   |
|---------|----------|---|
| 100     | 0        |   |
| Timing  | Curve 2: | - |
| 104     | 501      |   |
| 108     | 5        |   |
| 112     | 1001     |   |
| 116     | 8        |   |
| 120     | 3001     |   |
| 124     | 30       |   |
| 128     | 10001    |   |
| 132     | 40       |   |
| 136     | 0        |   |
| 140     | 0        |   |
| 144     | 0        |   |
| 148     | 0        |   |
| 152     | 0        |   |
| 156     | 0        |   |
| 160     | 0        |   |
| 164     | 0        |   |
| 168     | 0        |   |
| 172     | 0        |   |
| 176     | 0        |   |
| 180     | 0        |   |
| 184     | 0        |   |
| 188     | 0        |   |
| 192     | 0        |   |
| 196     | 0        |   |
| 200     | 0        |   |
| 204     | 0        | ] |
| Setting | s:       | _ |
|         |          |   |

Curve N°2 is stored at addresses 104 to 204

## Read

- To display the values that have been set, click on the **Read** button on the **Menu** page :

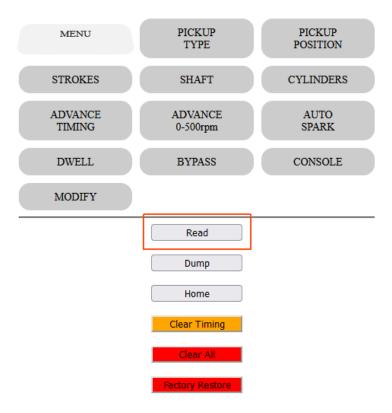

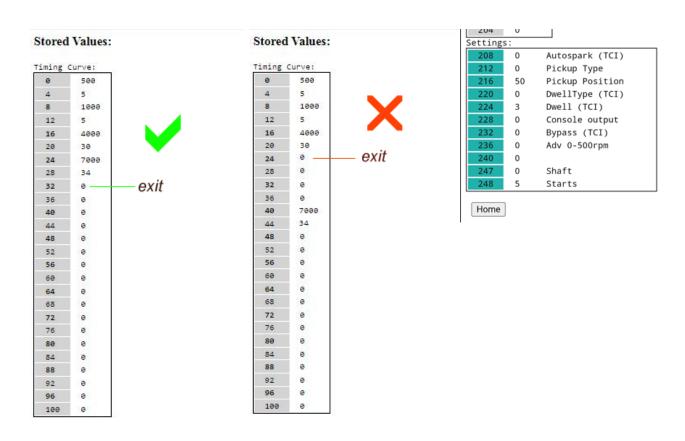

# **Dump**

Read EEPROM addresses and display them in HEX values for  $\underline{\text{debug}}$  purpose. Click on the **Dump** button on the **Menu** page :

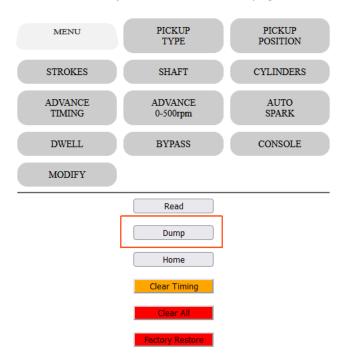

## **Dump EEPROM Hex Values:**

| 0   | F4 | 01 | 00 | θ0 | θ5 | 00 | 0θ | 00 |
|-----|----|----|----|----|----|----|----|----|
| 8   | 40 | 1F | 00 | 00 | 28 | 00 | ΘΘ | 00 |
| 16  | 34 | 21 | 00 | 00 | 28 | 00 | ΘΘ | 00 |
| 24  | ΘΘ | 00 | 00 | ΘΘ | 00 | 00 | 0θ | 00 |
| 32  | 0Θ | 00 | 00 | ΘΘ | 00 | 00 | 0Θ | 00 |
| 40  | ΘΘ | 00 | 00 | ΘΘ | 00 | 99 | ΘΘ | 00 |
| 48  | 0θ | 00 | 00 | ΘΘ | 00 | 00 | 0θ | 00 |
| 56  | ΘΘ | 00 | 00 | ΘΘ | 00 | 00 | ΘΘ | 00 |
| 64  | ΘΘ | 00 | 00 | 00 | 00 | 00 | 0Θ | 00 |
| 72  | ΘΘ | 00 | 00 | ΘΘ | 00 | 00 | ΘΘ | 00 |
| 80  | ΘΘ | 00 | 00 | ΘΘ | 00 | 00 | ΘΘ | 00 |
| 88  | ΘΘ | 00 | 00 | ΘΘ | 00 | 00 | ΘΘ | 00 |
| 96  | ΘΘ | 00 | 00 | ΘΘ | 00 | 00 | ΘΘ | 00 |
| 104 | ΘΘ | 00 | 00 | 00 | 00 | 00 | ΘΘ | 00 |
| 112 | ΘΘ | 00 | 00 | ΘΘ | 00 | 00 | ΘΘ | 00 |
| 120 | ΘΘ | 00 | 00 | ΘΘ | 00 | 99 | ΘΘ | 00 |
| 128 | ΘΘ | 00 | 00 | ΘΘ | 00 | 00 | ΘΘ | 00 |
| 136 | FE | 00 | 00 | ΘΘ | 00 | 00 | ΘΘ | 00 |
| 144 | ΘΘ | 00 | 00 | ΘΘ | 00 | 00 | ΘΘ | 00 |
| 152 | ΘΘ | 00 | 00 | ΘΘ | 00 | 00 | ΘΘ | 00 |
| 160 | ΘΘ | 00 | 00 | 00 | 00 | 00 | ΘΘ | 00 |
| 168 | ΘΘ | 00 | 00 | ΘΘ | 00 | 99 | ΘΘ | 00 |
| 176 | ΘΘ | 00 | 00 | ΘΘ | 00 | 00 | ΘΘ | 00 |
| 184 | ΘΘ | 00 | 00 | ΘΘ | 00 | 00 | ΘΘ | 00 |
| 192 | ΘΘ | 00 | 00 | ΘΘ | 00 | 00 | ΘΘ | 00 |
| 200 | ΘΘ | 00 | 00 | 00 | 00 | 00 | ΘΘ | 00 |
| 208 | 00 | 00 | 00 | ΘΘ | θΘ | 00 | 00 | 00 |
| 216 | 32 | 00 | 00 | ΘΘ | 00 | 00 | ΘΘ | 00 |
| 224 | 02 | 00 | 00 | ΘΘ | 00 | 00 | ΘΘ | 00 |
| 232 | ΘΘ | 00 | 00 | ΘΘ | 00 | 00 | ΘΘ | 00 |
| 240 | 00 | 00 | 00 | θ0 | θ1 | 00 | 00 | 00 |

Home

## **Modification**

Say you want to modify the advance timing for 7000rpm and set 35° instead of 34°

In Read mode above, we saw that RPM 7000 is stored at address 24 and timing for 7000rpm is at address 28.

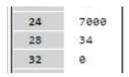

Since we want to modify the advance timing at line 28, we now have to enter:

Line 28 New value 35 then Send

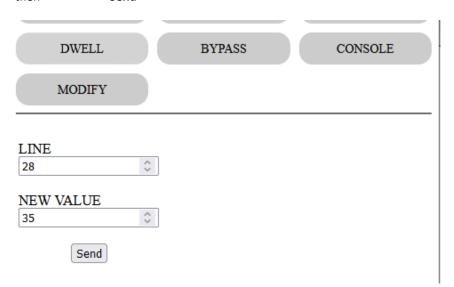

Same thing to change any other values.

Remember: All timing values must be in ascending order of RPM!

Use Read button to check that.

# **Add points**

Say you want to add one advance timing of 34° @ 8000rpm

In *Read* mode above, we saw that last RPM 7000 is stored at address 24 and timing for 7000rpm is at address 28.

The next 2 **empty** slots available are:

| 24 | 7000 |
|----|------|
| 28 | 34   |
| 32 | 9    |
| 36 | 0    |
| 40 | 0    |

Address 32 for RPM and Address 36 for timing

We now have to enter:

| Line      | 32   |
|-----------|------|
| New value | 8000 |
| then      | Send |
|           |      |

Line 36
New value 34
then Send

Remember: All timing values must be in ascending order of RPM!

Use Read button to check that.

# **Clear points**

Say you want to remove the last advance timing of 34° @ 7000rpm

In Read mode above, we saw that last RPM 7000 is stored at address 24 and timing for 7000rpm is at address 28.

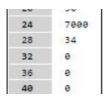

To zero out those values we now have to enter:

Line 24
New value 0
then Send

Line 28
New value 0
then Send

Remember: All timing values must be **consecutive** and in <u>ascending</u> order of RPM! Use Read button to check that.

#### Stored Values: Timing Curve: exit 0 -

 

# **Clear Timing**

This button will clear TIMING values WITHOUT confirmation.

Pickup position, polarity, shaft, dwell etc are kept.

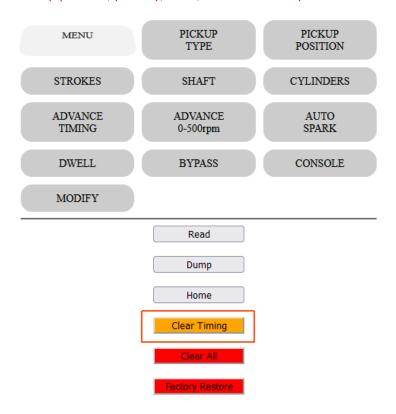

Browser shows:

## Timing values cleared!

Please restart the ignition box.

This box now has no Advance Curve and cannot operate until you set timing values.

Restart the ignition box. (power off/power on)

Don't forget the Kill switch position if you want to return in Setup mode....

## **Clear All**

This button will **clear ALL values** WITHOUT confirmation. (Paid options are kept) Timing, Pickup position, polarity, shaft, dwell etc are zeroed.

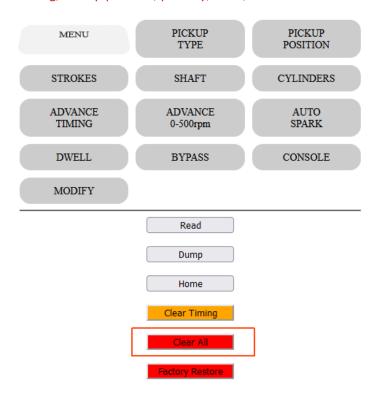

Browser shows:

## **EEPROM** values cleared!

Please restart the ignition box.

This box is now empty and cannot operate until you set values. '

Restart the ignition box. (power off/power on)

Don't forget the Kill switch position if you want to return in Setup mode....

# **Factory Restore**

This button will Restore Factory Default WITHOUT confirmation. (Paid options are kept)

Timing, Pickup position, polarity, shaft, dwell etc are set to default values.

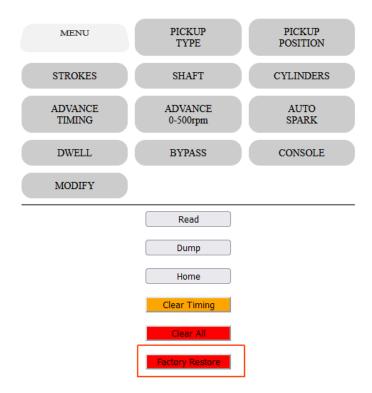

Browser shows:

## Init All done!

This box now have a default Advance Curve which is not the one you need...

Tune the values before to start the engine!

Restart the ignition box. (power off/power on)

Don't forget the Kill switch position if you want to return in Setup mode....

# Advanced settings

If you don't need those Extra settings, just let them to their default value.

# Advance at kick start

Default: 0

Range of values: 0 to 10

For an easier Manual Kick start and to avoid kick backs, you can delay the advance between 0 to 500rpm to send the spark a few degrees **After** Top Dead Center (ATDC)

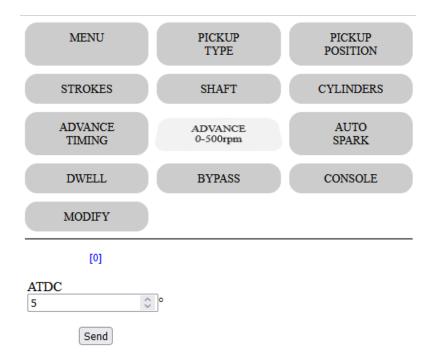

# **AutoSpark**

Default: Off

Range of values: 0ff, 300 1000, 3000, 10000rpm

This autotest function is usable on TCI and DCCDI only.

The ignition box fires the ignition by itself at 300/1000/3000/10000rpm WITHOUT any pickup connected.

This way you can test the wiring, the TCI/DCCDI, the ignition coil and sparkplug.

Of course, remove the sparkplug from the cylinder head and connect the metal part to the frame.

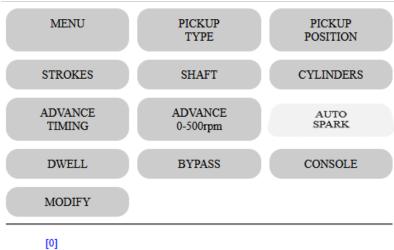

0: Off

O 1: 300rpm

2: 1000rpm

3: 3000rpm

4: 10000rpm

Send

# **Bypass**

#### Default: Off

This function bypass the advance timing and trigger a spark AS SOON AS a pickup pulse has been detected.

This function comes handy when you want to know the pickup position with a Timing Lamp:

Remove the sparkplug out of the engine and connect it to the metal frame, then rotate the engine with a drill machine.

With points and mechanical advance system, TCI in Bypass mode is acting as a simple Transistorized Ignition.

/!\ Don't use the function on a running engine fitted with pickup or hall sensor otherwise the spark will append way too soon and can harm the piston !!

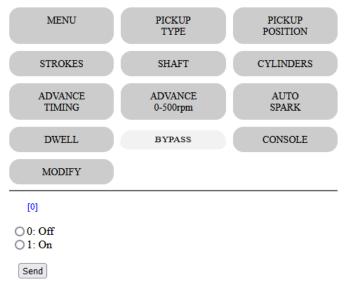

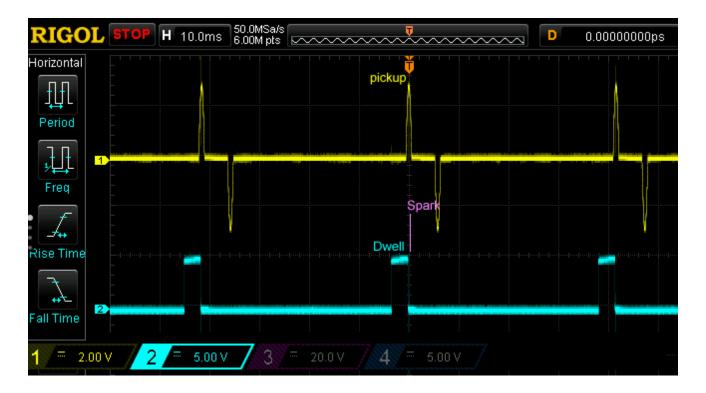

## Console

#### Default: Off

Enable the Console output:

- Turn the ignition box in **Setup Mode**
- Go to "CONSOLE", check "1" to enable the console output, press Send

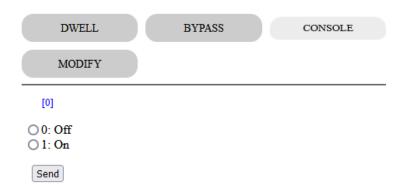

- Power off the ignition box
- Disconnect the Kill wire from ground
- 1) Power on the ignition box, it goes in "Run Mode"
- 2) The **blue LED** flashes once if curve N°1 is selected or flashes twice for curve N°2
- 4) The ignition box also creates a WiFi AP (Access Point)
- 5) On your phone, laptop, PC, whatever, go to the **Wifi setting** and search for a new SSID called **Transmic\_ign** *You can see available SSID with a Wifi Analyzer as* <u>NetSpot for Android</u> or <u>Wifi-Analyzer for W10</u>

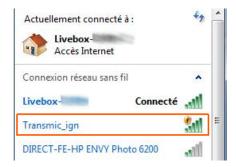

6) Connect to it (there is no password) if a password is required: it's "password"

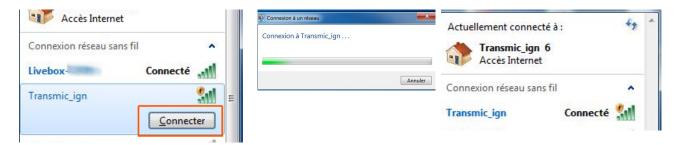

#### 7) Start the engine

- 8) Once your device is connected to the AP, open up a browser and head over to
- Up to TClv12r7c0 <a href="http://192.168.4.1">http://192.168.4.1</a>
- From TClv12r7c1 <a href="http://192.168.4.1/console">http://192.168.4.1/console</a>
- 9) After a few seconds, the browser should display both the **RPM and the advance timing** in degrees BTDC followed by 2 bargraphs

RPM vs ADV

3360

39.29

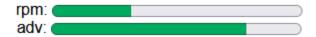

Display appears ONLY when engine is running.

Because of the impact on Ignition box performance, please use it for debug only and disable this function when you are done with it!

# **Troubleshooting**

Console URL is http:// NOT https:// but some browsers as Chrome automatically switch to https://

#### Workarounds

- Use Firefox. Close <u>all</u> Firefox windows than relaunch it.
- Use a lightweight, portable browser as **QtWeb**
- In Chrome, disable **HSTS** (*HTTP Strict Transport Security*) that forces to open websites in HTTPS:
  - Write **chrome://net-internals/#hsts** in the address bar.
  - Scroll down the page to :

| Delete domain security policies                                                                |
|------------------------------------------------------------------------------------------------|
| Input a domain name to delete its dynamic HSTS policy. (You cannot delete preloaded entries.): |
| Domain: 192.168.4.1 Delete                                                                     |

- add 192.168.4.1 and hit Delete to disable Force https for this particular website.

# **Running Mode**

- 1) Disconnect the Kill wire from ground if you previously went into <u>Setup Mode</u>
- 2) Power on the ignition box, it goes in normal "Run Mode"
- 3) The **blue LED** stays On waiting for pickup signal.
- 4) Start the engine. The blue LED **blinks** in time **with RPM**.
- 5) When the engine runs, if **Kill** wire is connected **to ground** THEN it **stops** the engine.

/!\ Kill the engine with the Kill switch BEFORE shutting down the +12v. (As it's a software kill, the processor must be powered on to be able to kill the engine!)

Find the physical position of the analog **pickup** relative to Top Dead Center.

In the example below the pickup is set at 39° BTDC

# Method N°1 Pickup aligned with rising edge

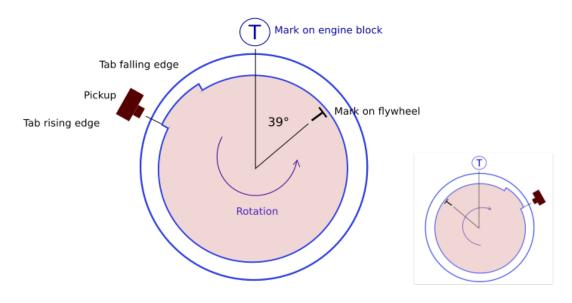

# Method N°2 Engine at TDC

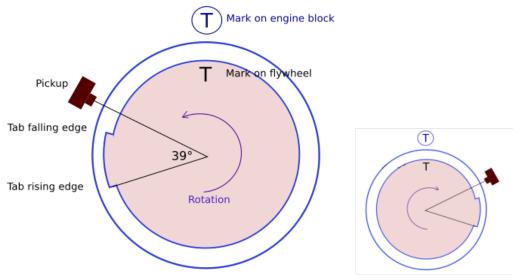

Leading|Rising edge generate pulse for high revs Trailling|Falling edge generate pulse for idle.

 $calage TDC\_pickup\_2 methods.svg$ 

Read timing from flywheel: <a href="https://transmic.fr/2021/09/23/read-timing-from-flywheel/">https://transmic.fr/2021/09/23/read-timing-from-flywheel/</a>

Find the physical position of the digital **Hall Sensor** relative to Top Dead Center.

In the example below the sensor is set at 39° BTDC

Method N°1 Hall sensor aligned with falling edge

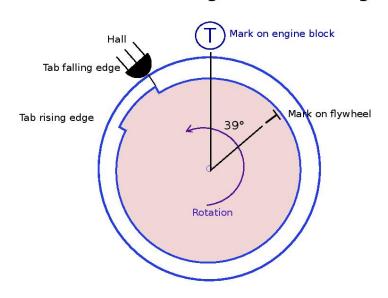

# Method N°2 Engine at TDC

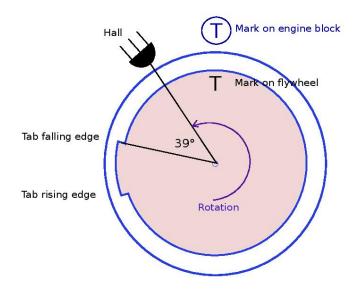

A) Remove the sparkplug, find the TDC position with a *dial indicator gauge* or a *caliper rule*:

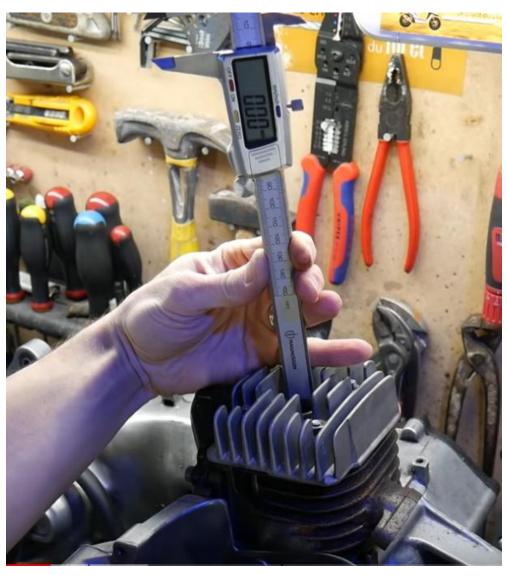

B) Align the pickup with the beginning of the magnet on the rotor and measure the travel of the piston with the caliper rule:

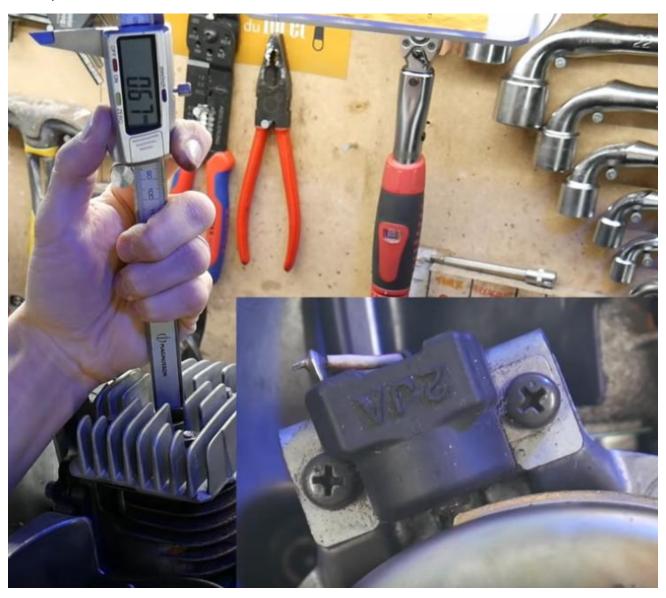

C) Use an online timing calculator to convert millimeters into degrees:

https://lambretta-images.com/tuningh/port-timing-calculators/degrees-to-mm-timing-calculator/

or

http://www.ajcshop.fr/Calculettes/html/calculette-convertisseur-allumage.htm

ie:

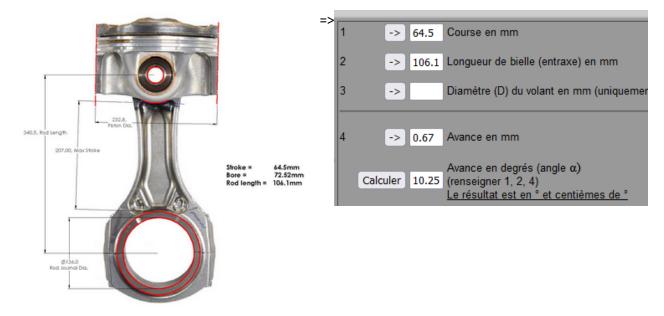

#### Tries and errors and Timing Lamp

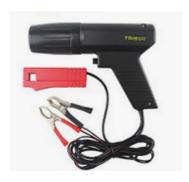

### First method:

For example, if you set the "Pickup position" to 40° BTDC plus some timing points then with your Timing Lamp you measure MORE advance than what is set in the user interface (ie you measure 35° instead of 30°@3000rpm) then INCREASE the "Pickup position"  $(40^{\circ} \rightarrow 45^{\circ})$ 

If you set the "*Pickup position*" to 40° BTDC and with your Timing Lamp you measure LESS advance than what is set in the user interface (ie you measure 25 instead of 30°@3000rpm) then LOWER the "*Pickup position*"  $(40^{\circ} \rightarrow 35^{\circ})$ 

### Second method:

Set a FLAT advance timing with a SAFE value:

Example: 10° BTDC from 500 to 4000rpm

Run the bike and measure the timing with a Timing Lamp.

If you measure say 15° BTDC (instead of 10°) that mean the "*Pickup Position*" is off by 5°. Increase the "*Pickup Position*" by 5.

If you measure say 5° BTDC (instead of 10°) that mean the "*Pickup Position*" is off by 5°. Lower the "*Pickup Position*" by 5.